# Managing Kubernetes without losing your cool

Giant Swarm Webinar

May 3<sup>rd</sup> 2022

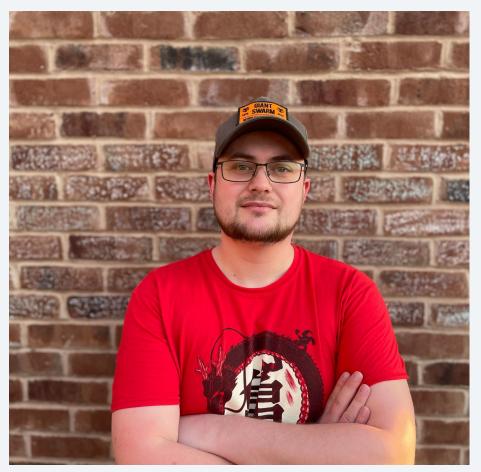

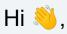

I'm Marcus Noble, a platform engineer at **Giant Swarm** 

I'm found around the web as *AverageMarcus* in most places and **@Marcus\_Noble\_** on Twitter *\** 

~5 years experience running Kubernetes in production environments.

#### Summary

# My 10 tips for working with Kubernetes

 $\#1 \rightarrow \#5$ 

Anyone can start using these today

#### **#6** $\rightarrow$ **#7** Good to kno

Good to know a little old-skool ops first

#### $\texttt{\#8} \rightarrow \texttt{\#10}$

Good have some programming knowledge

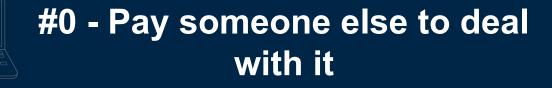

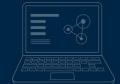

# **#1 - Love your terminal**

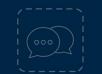

# **#1 - Love your terminal**

- ★ Bash? ZSH? Fish? Doesn't matter as long as you're comfortable with it.
- ★ "rc" files e.g. .bashrc, .zshrc These set configuration for each terminal session you open.
- ★ alias easily create your own terminal commands
- ★ Look for "dotfiles" on GitHub e.g. <u>https://github.com/averagemarcus/dotfiles</u>

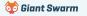

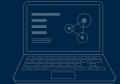

# #2 - Learn to love `kubect1`

# #2 - Learn to love `kubectl`

∽ Tip #1 in action

★ Add alias k='kubectl' to your .bashrc/.zshrc/.whateverrc

#### k get pods -A

- ★ The official docs offer a single page view of all built in commands: <u>kubernetes.io/docs/reference/generated/kube</u> <u>ctl/kubectl-commands</u>
- ★ kubectl explain is your friend! Find out what any property of any Kubernetes resource is for. ➡

#### k explain pods.spec.containers

KIND: Pod VERSION: v1

RESOURCE: containers <[]Object>

#### DESCRIPTION:

List of containers belonging to the pod. Containers cannot currently be added or removed. There must be at least one container in a Pod. Cannot be updated.

A single application container that you want to run within a pod.

#### FIELDS:

#### args <[]string>

Arguments to the entrypoint. The docker image's CMD is used if this is not provided. Variable references  $(VAR_NAME)$  are expanded using the container's environment. If a variable cannot be resolved, the reference in the input string will be unchanged. Double \$\$ are reduced to a single \$, which allows for escaping the  $(VAR_NAME)$  syntax: i.e. "\$ $(VAR_NAME)$ " will produce the string literal " $(VAR_NAME)$ ". Escaped references will never be expanded, regardless of whether the variable exists or not. Cannot be updated.

#### command <[]string>

Entrypoint array. Not executed within a shell. The docker image's ENTRYPOINT is used if this is not provided. Variable references \$(VAR\_NAME)

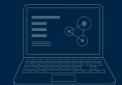

# **#3 - Multiple kubeconfigs**

# **#3 - Multiple kubeconfigs**

- ★ Quick switch between different Kubernetes contexts (clusters) and between different namespaces.
- ★ kubectx and kubens <u>https://github.com/ahmetb/kubectx</u>
  - kubie
    https://github.com/sbstp/kubie

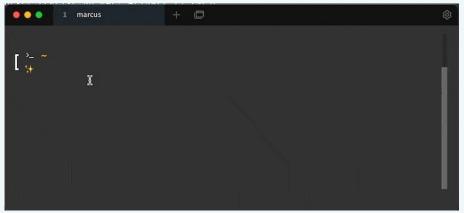

#### ★ kubeswitch

https://github.com/danielfoehrKn/kubeswitch

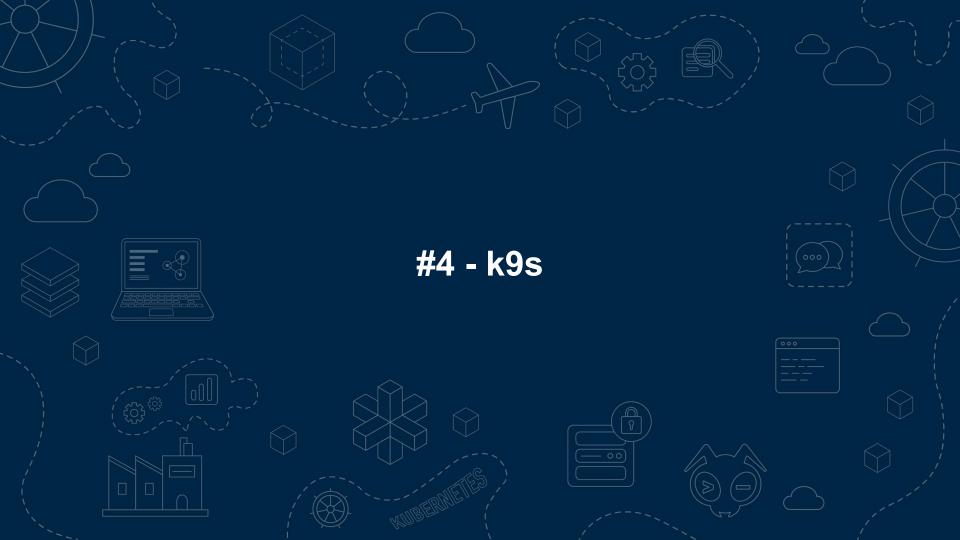

#### #4 - k9s

| ontext: admingtalos-cluster<br>Luster: talos-cluster |                                                                                                    |           |                            |     |     |                       |           | Logs<br>Logs                 |                   |         |
|------------------------------------------------------|----------------------------------------------------------------------------------------------------|-----------|----------------------------|-----|-----|-----------------------|-----------|------------------------------|-------------------|---------|
| er: admingtalos-cluster                              |                                                                                                    |           |                            |     |     |                       |           |                              | Forwal < \        |         |
| s Rev: v0.25.7 ≠ v0.25.18                            |                                                                                                    |           |                            |     |     |                       |           | Shell                        |                   |         |
| S Rev: v1.23.1                                       |                                                                                                    |           |                            |     |     |                       |           |                              | tenestes trees    |         |
| U: 11%.                                              |                                                                                                    |           |                            |     |     |                       |           |                              |                   |         |
| IN: 47%                                              |                                                                                                    |           |                            |     |     |                       |           |                              |                   |         |
|                                                      |                                                                                                    | Pods (kub |                            |     |     |                       |           |                              |                   |         |
| IAME 1                                               | <br>Contraction of the Contraction of the Contraction o | RESTARTS  | and an other states in the |     |     | And the second second | SCPU/L SA | and the second second second |                   | NODE    |
| coredns-6ff77786fb+8kn9r                             | <br>1/1                                                                                                    | 1.1       | Running                    |     | 21  | 5                     | n/a       | 31                           | 12 10.244.2.35    | talos 1 |
| coredns-6ff77786fb-mcdl4                             | 1/1                                                                                                    |           | Running                    |     |     |                       |           |                              | 11 10.244.1.145   |         |
| csi-smb-controller-57f6b9949d-lwz9b                  | 3/3                                                                                                    |           | Running                    |     |     |                       |           | 38                           | 5 10.244.0.166    | talos-1 |
| si-smb-controller-57f6b9949d-tmcd2                   | 3/3                                                                                                    | 60        | Running                    |     | 30  |                       |           |                              | 7 10.244.1.147    | talos-1 |
| csi-smb-node-2j6bv                                   | 3/3                                                                                                    | 114       | Running                    |     |     |                       |           |                              | 7 192.168.1.197   | talos-1 |
| csi-smb-node-6wSkr                                   | 3/3                                                                                                    |           | Running                    |     |     |                       |           |                              | 9 192.168.1.19    | talos-1 |
| csi-smb-node-8ffnh                                   | 3/3                                                                                                    | 68        | Running                    |     | 30  |                       |           |                              | 7 192.168.1.138   | talos-1 |
| csi-smb-node-qjf8k                                   |                                                                                                    | 102       | Running                    |     |     |                       |           |                              | 6 192.168.1.126   | talos-1 |
| csi-smb-node-s2b5b                                   | 3/3                                                                                                    |           | Running                    |     |     |                       |           | 30                           | 4 192.168.1.207   |         |
| csi-smb-node-vkbqg                                   | 3/3                                                                                                    | 96        | Running                    |     |     |                       |           | 30                           | 4 192.168.1.177   | talos-1 |
| csi-smb-node-xn878                                   | 3/3                                                                                                    | 126       | Running                    |     | 17  |                       |           |                              | 4 192.168.1.191   | talos-1 |
| kube-apiserver-talos-192-168-1-177                   | 1/1                                                                                                    |           | Running                    | 254 | 571 | 127                   | n/a       | 111                          | n/a 192.168.1.177 | LaLos-1 |
| kube-apiserver-talos-192-168-1-191                   | 1/1                                                                                                    |           | Running                    | 175 | 494 | 87                    | n/a       | 96                           | n/a 192.168.1.191 | talos-1 |
| kube-apiserver-talos-192-168-1-207                   | 1/1                                                                                                    | 4         | Running                    | 136 | 630 | 68                    | n/a       | 123                          | n/a 192.168.1.207 | talos-1 |

#### github.com/derailed/k9s

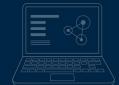

# **#5-kubectl plugins**

# **#5 - kubectl plugins**

- ★ Any command in your \$PATH that is prefixed with kubect1- becomes a kubectl plugin
- ★ Krew package manager for kubectl plugins github.com/kubernetes-sigs/krew
- ★ Install plugins with: kubectl krew install <PLUGIN NAME>
- $\star$  Some of my fave plugins:
  - **stern** Multi-pod/container log tailing
  - tree Show hierarchy of resources based on ownerReferences
  - outdated Find containers with outdated images
  - **gs** Giant Swarm's plugin for working with our managed clusters

\$ cat kubectl-hello
#!/bin/bash
echo "Hello, Kube"
\$ kubectl hello
Hello, Kube

#### Summary

# My 10 tips for working with Kubernetes

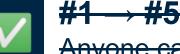

Anyone can start using these today

# $\textbf{#6} \rightarrow \textbf{#7}$ Good to know a little old-skool ops first

#### $\texttt{\#8} \rightarrow \texttt{\#10}$

Good have some programming knowledge

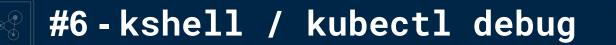

Launch a temporary pod running a bash shell for cluster debugging

```
🖛 Tip #1 in action, again
alias kshell='kubectl run \
      -it
                       🖛 Need more tools? Replace this with ubuntu
      --image bash
      --restart Never
      --rm
      shell'
```

Launch a temporary pod running a bash shell for cluster debugging

#### # kshell

If you don't see a command prompt, try pressing enter.
bash-5.1# nslookup google.com
Server: 1.1.1.1
Address: 1.1.1.1:53

Non-authoritative answer: Name: google.com Address: 142.250.187.206

Debugging a running pod - kubectl exec

#### # kubectl exec my-broken-pod -it -- sh

/app #

#### Note:

- $\star$  Needs a shell environment within the container
- ★ Limited to what's available in the container (or what you can pull in from the 'net)
- $\star$  Container needs to be running

Debugging a running pod - kubectl exec

#### # kubectl exec my-broken-pod -it -- sh

error: Internal error occurred: error executing command in container: failed to exec in container: failed to start exec.....

Debugging a running pod - kubectl debug Requires Kubernetes v1.23

# kubectl debug -it --image bash my-broken-pod
Defaulting debug container name to debugger-gprmk.
If you don't see a command prompt, try pressing enter.
bash-5.1#

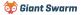

Example - investigate a CrashLooping pod

#### # kubectl run debug-demo --image=bash -- exit 1

# # kubectl get pods debug-demoNAMEREADYSTATUSRESTARTSAGEdebug-demo0/1CrashLoopBackOff2 (20s ago)44sThis will prevent us from `kubectl exec` into the pod \$

# kubectl debug -it --image bash debug-demo
Defaulting debug container name to debugger-5mkjj.
If you don't see a command prompt, try pressing enter.
bash-5.1#

When to use what:

|                                                                                                    | kshell       | kubectl exec | kubectl debug |
|----------------------------------------------------------------------------------------------------|--------------|--------------|---------------|
| Multiple workloads experiencing network issues                                                                              | $\checkmark$ |              |               |
| Workload not running as expected but not<br>CrashLooping and isn't a stripped down<br>image (e.g. not Scratch / Distroless) |              | $\checkmark$ |               |
| Workload not running as expected but not<br>CrashLooping and has an image based<br>on Scratch / Distroless or similar       |              |              | $\checkmark$  |
| Workload is CrashLooping                                                                                                    |              |              | $\checkmark$  |

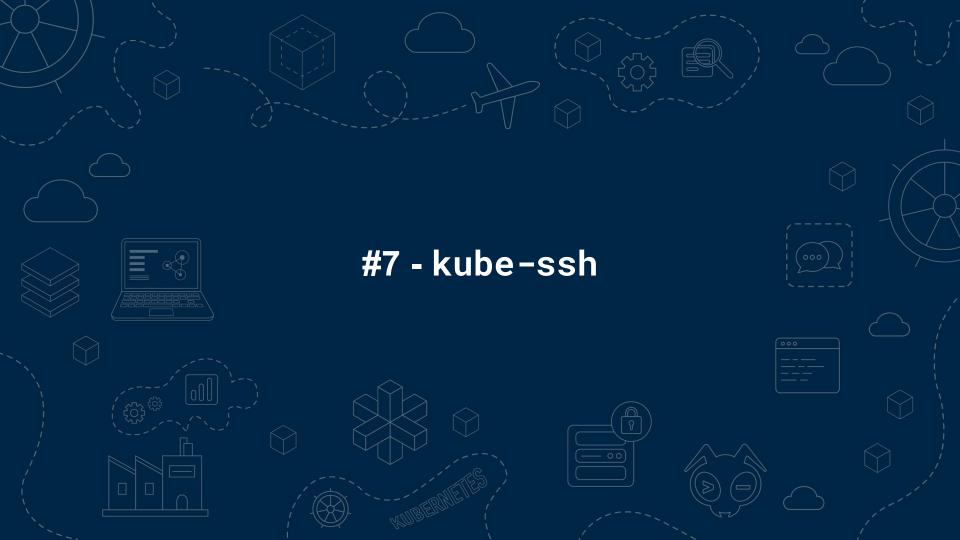

#### #7 - kube-ssh

★ github.com/AverageMarcus/kube-ssh (or github.com/giantswarm/kubectl-enter)

★ Give ssh-like access to a node's underlying host, great for instances where nodes are provisioned without SSH or access is blocked.

sh -c "\$(curl -sSL https://raw.githubusercontent.com/AverageMarcus/kube-ssh/master/ssh.sh)"
[0] - ip-10-18-21-146.eu-west-1.compute.internal
[1] - ip-10-18-21-234.eu-west-1.compute.internal
[2] - ip-10-18-21-96.eu-west-1.compute.internal
Which node would you like to connect to?
If you don't see a command prompt, try pressing enter.
[root@ip-10-18-21-234 ~]#

*Why?* - I prefer to use ephemeral instances with the minimal needed to run Kubernetes, no sshd, no port 22 open etc. but there are times when you just need to check what's actually going on with the underlying host machine.

#### #7 - kube-ssh

#### How it works

```
ssh.sh
kubectl run kube-ssh --restart=Never -it --rm --image overridden
--overrides '
 "spec": {
   "hostPID": true,
   "hostNetwork": true,
   '"${NODE_SELECTOR}"'
   "tolerations": [{ "operator": "Exists" }],
   "containers": [
       "name": "kube-ssh", Container image containing `nsenter`
       "image": "averagemarcus/kube-ssh:latest",
       "stdin": true,
       "tty": true, Allows us to switch to a host PID
       "securityContext": { "privileged": true }
}' --attach "$@"
```

#### Dockerfile FROM debian:buster as builder WORKDIR /tmp RUN apt-get update && \ apt-get install -yq \ make gcc gettext autopoint \ bison libtool automake pkg-config ADD https://github.com/karelzak/util-linux/archive/v2.34.tar.gz . RUN tar $-xf v2.34.tar.gz \&\& \$ mv util-linux-2.34 util-linux \ cd util-linux && \ ./autogen.sh && \ ./configure && \ make LDFLAGS="--static" nsenter FROM scratch COPY -- from=builder /tmp/util-linux/nsenter / ENTRYPOINT [ "/nsenter", "--all", "--target=1", "--", "su", "-"

🤯 Giant Swarm

#### #7 - kube-ssh

r This won't work with Talos, for example

- ★ Some caveats underlying host needs a shell
- ★ You require enough permissions to launch pods with privileged securityContext - RBAC, PSPs and Admission Controllers could all potentially block this. (This could also be considered a benefit to this approach over traditional SSH)
- ★ Not a real SSH session so no key authentication, file transfer, port forwarding
- Insenter "The nsenter command executes program in the namespace(s) that are specified in the command-line options." (<u>Man page</u>)

#### Summary

# My 10 tips for working with Kubernetes

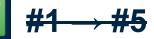

Anyone can start using these today

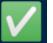

#### **#6 → #7**

Good to know a little old-skool ops first

# $\texttt{\#8} \rightarrow \texttt{\#10}$

Good have some programming knowledge

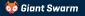

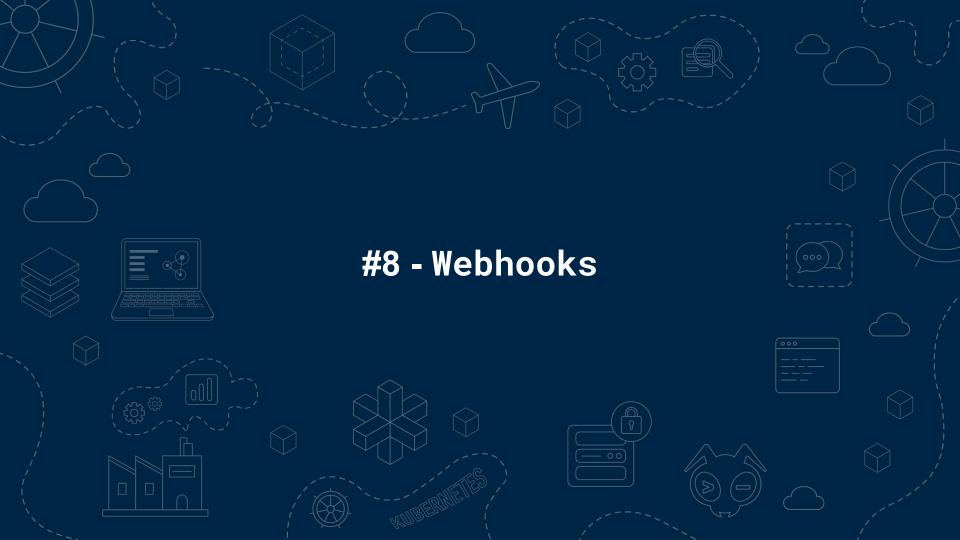

#### **#8 - Webhooks**

🖛 OK, actually 3 but we're ignoring CRD conversion webhooks

#### $\star$ Two types of webhooks:

| ValidatingWebhook | Ability to block actions against the API server if fails to meet given criteria. |
|-------------------|----------------------------------------------------------------------------------|
| MutatingWebhook   | Modify requests before passing them on to the API server.                        |

- Implement more advanced access control than is possible with RBAC. [Restricting cluster-admin permissions]
- $\star$  Add default labels to resources as they're created.
- ★ Enforce policies such as not using latest as an image tag or ensuring all workloads have resource requests/limits specified.
- ★ "Hotfix" for security issues (e.g. mutating all pods to include a LOG4J\_FORMAT\_MSG\_NO\_LOOKUPS env var to prevent Log4Shell exploit). [Log4Shell Mitigation]

#### **#8 - Webhooks**

- ★ Build your own operator to implement custom logic
- ★ Kyverno Kubernetes native policy management. Create Policy and ClusterPolicy resources to define rules in YAML
- ★ <u>OPA Gatekeeper</u> Policy management built on top of Open Policy Agent

#### Kyverno Policy

```
apiVersion: kyverno.io/v1
kind: ClusterPolicy
metadata:
 name: block-bulk-certconfigs-delete
  annotations:
    policies.kyverno.io/description: Block delete all bug in CLI
spec:
  rules:
  - name: block-bulk-certconfigs-delete
    match:
      any:
      - resources:
          kinds: [CertConfig]
    preconditions:
      any:
      - key: ""
        operator: Equals
        value: ""
    validate:
      message:
        Your current kubectl-gs version contains a critical bug
      deny:
        conditions:
        - key: ""
          operator: In
          value: [DELETE]
```

Taken from our <u>Restricting cluster-admin permissions</u> blog post

#### **#8 - Webhooks**

Notes:

r This is one of the main causes we see of clusters being down

- ★ Where possible always avoid applying webhooks to resources in kube-system. This can cause a deadlock if those pods try to come up before the webhook service is available.
- ★ Be aware of the failurePolicy property it defaults to "fail" which can cause troubles if your service handling the webhook goes down.
- ★ The reinvocationPolicy property can be set if changes made by a MutatingWebhook may need to go through other defined webhooks again.
- ★ Ordering first MutatingWebhooks then ValidatingWebhooks. No guaranteed control of order within these two phases.

梦 Giant Swarm

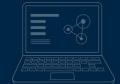

All Kubernetes operations are done via the API - kubectl uses it, in-cluster controllers use it, the scheduler uses it and **you can use it too!** 

The API can also be extended by either:

- the creation of Custom Resource Definitions (CRDs)
- implementing an Aggregation Layer (such as what metrics-server implements).

We're not going to cover this today 🕽

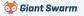

#### You can easily try out the API using kubect1 with the --raw argument.

This is the equivalent to `kubectl get pods -n default`

# kubectl get --raw /api/v1/namespaces/default/pods
{"kind":"PodList", "apiVersion":"v1", "metadata": {"selfLink":...

If no host is provided kubectl will use the API of the current context.

| HTTP Method | Kubectl command    |
|-------------|--------------------|
| GET         | kubectl getraw     |
| POST        | kubectl createraw  |
| DELETE      | kubectl deleteraw  |
| PUT         | kubectl replaceraw |

#### Not sure what APIs are available?

#### # kubectl api-resources

| NAME              | SHORTNAMES | APIVERSION | NAMESPACED | KIND            |
|-------------------|------------|------------|------------|-----------------|
| bindings          |            | v1         | true       | Binding         |
| componentstatuses | cs         | v1         | false      | ComponentStatus |
| configmaps        | CM         | v1         | true       | ConfigMap       |
| endpoints         | ер         | v1         | true       | Endpoints       |
| deployments       | deploy     | apps/v1    | true       | Deployment      |
|                   |            |            |            |                 |

#### API endpoint format:

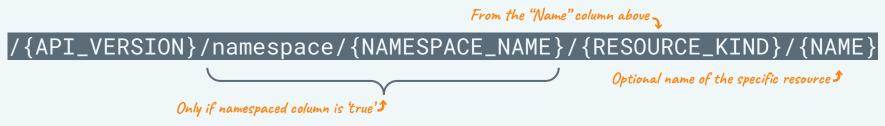

#### Not sure what APIs are available?

#### # kubectl api-resources

| NAME              | SHORTNAMES                | APIVERSION          | NAMESPACED | KIND            |
|-------------------|---------------------------|---------------------|------------|-----------------|
| bindings          |                           | v1                  |            | Binding         |
| componentstatuses |                           | v1                  | false      | ComponentStatus |
| configmaps        |                           | v1                  |            | ConfigMap       |
| endpoints         | ер                        | v1                  |            | Endpoints       |
| deployments       | deploy <b>This is the</b> | "core" API I pps/v1 |            | Deployment      |

#### If APIVERSION is just v1 the endpoint starts with /api/v1/

E.g. /api/v1/componentstatuses

#### Not sure what APIs are available?

#### # kubectl api-resources

| NAME              | SHORTNAMES | APIVERSION | NAMESPACED | KIND            |
|-------------------|------------|------------|------------|-----------------|
| bindings          |            |            |            | Binding         |
| componentstatuses |            |            | false      | ComponentStatus |
| configmaps        | cm         |            |            | ConfigMap       |
| endpoints         | ер         |            |            | Endpoints       |
| deployments       | deploy     | apps/v1    |            | Deployment      |

#### Otherwise, the endpoint starts with /apis/{APIVERSION}/

Note the extra 's'

#### E.g. /apis/apps/v1/

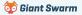

#### Not sure what APIs are available?

#### # kubectl api-resources

| NAME              | SHORTNAMES | APIVERSION | NAMESPACED | KIND            |
|-------------------|------------|------------|------------|-----------------|
| bindings          |            |            | true       | Binding         |
| componentstatuses |            |            | false      | ComponentStatus |
| configmaps        | cm         |            | true       | ConfigMap       |
| endpoints         | ер         |            | true       | Endpoints       |
| deployments       | deploy     | apps/v1    | true       | Deployment      |

The NAMESPACED column indicates if the resource is bound to a namespace.

If false: /api/v1/componentstatuses Name of the namespace to use If true: /apis/apps/v1/namespaces/default/deployment

🤯 Giant Swarm

#### **Resources:**

亏 Giant Swarm

- <u>kubernetes/client-go</u> the official Golang module for interacting with the Kubernetes API
- <u>Kubernetes Provider</u> for Terraform (actually uses the above Go module under the hood)
- <u>kubernetes-client</u> org on GitHub has many official clients in different languages

#### Where is this useful?

- ★ Building our own CLI / desktop tooling (e.g. k9s, Lens).
- ★ Cluster automation resources managed by CI, CronJobs, etc.

★ Building our own operators to extend Kubernetes.

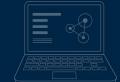

# **#10-CRDs & Operators**

### **#10 - CRDs & Operators**

Extend Kubernetes' built-in API and functionality with your own Custom Resource Definitions (CRDs) and business logic (operators).

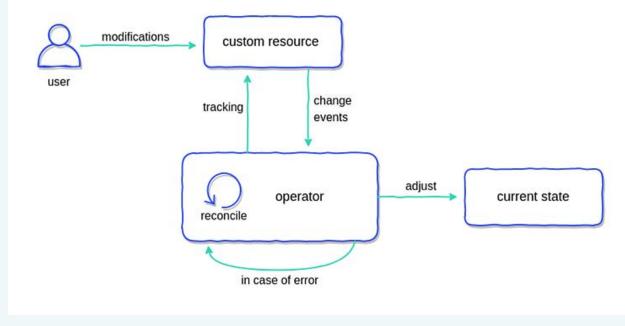

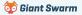

## **#10 - CRDs & Operators**

#### Frameworks

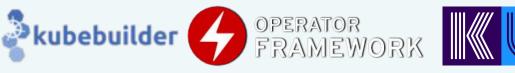

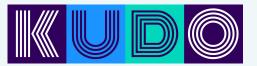

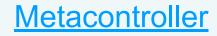

#### References

- <u>https://kubernetes.io/docs/concepts/extend-kubernetes/operator/</u>
- <u>https://blog.container-solutions.com/kubernetes-operators-explained</u>
- <u>https://operatorhub.io/</u> Directory of existing operators

#### Videos

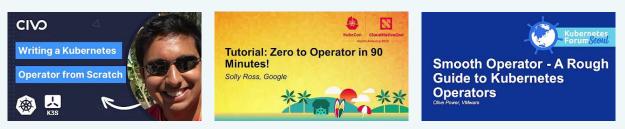

#### Summary

# My 10 tips for working with Kubernetes

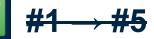

Anyone can start using these today

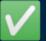

#### **#6 → #7**

Good to know a little old-skool ops first

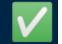

#### <mark>#8 → #10</mark>

Good have some programming knowledge

🤯 Giant Swarm

#### Recap

- #1 Love your terminal
- #2 Learn to love kubectl
- #3 Multiple kubeconfigs
- #4 k9s
- #5 Kubectl plugins

#6 - kshell / kubectl debug

- #7 kube-ssh
- #8 Webhooks

#9 - Kubernetes API

#10 - CRDs & Controllers

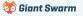

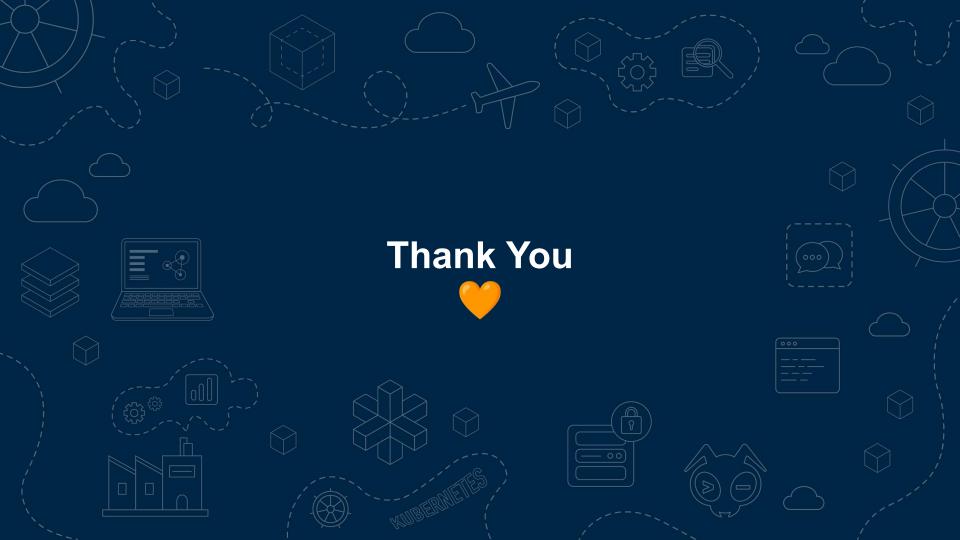